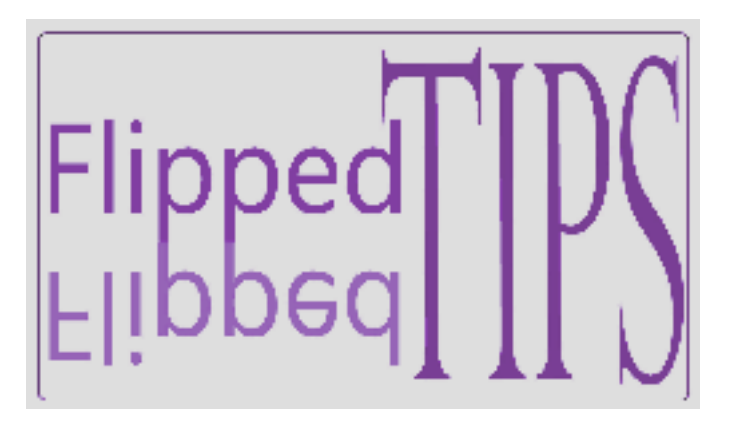

# **NEWSLETTER** vol. 2, no. 4

Joe Montecalvo imonteca@maxwell.syr.edu Kate E. O'Hara kateeohara@cs.com

# **ARTICLES**

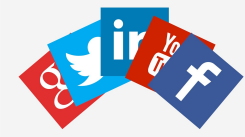

TECH&EARNING Do your students use social media in the classroom? Do they use social media in their personal lives? Chances are the answer to at least one of those questions is YES. Social media safety has become an important issue both in, and out, of schools. According to a 2014 Pew Research Center study, 3 in 5 responding students reported being harassed on a social media platform, 1 in 4 witnessed someone being physically threatened, and 1 in 11 were stalked on social media. Most students have no idea what their online rights are and are reticent to let a teacher or parent know when they're facing challenges online (Gonzales, 2017). Find out how you can help protect your students when they're using social media. (KOEH)

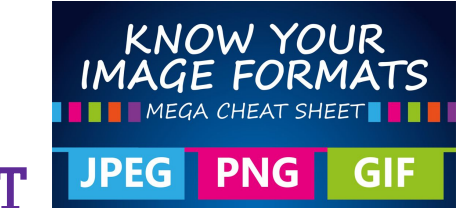

### ACRONYM ALERT

#### **JPG, GIF, & PNG**

**The three acronyms listed above are the most common file extensions for image files. Most images you find online are in one of these three formats.**

- **● JPG (sometimes appearing as jpeg) stands for Joint Photographic Experts Group. It is a method of compressing a larger digital photographic file so that it can be easily stored or displayed on a website. JPGs are the most common image format and most photographs taken with a digital camera or phone are saved in jpg format. There is some "loss" of the original image when it is compressed, but at the highest quality it is very minor and not detectable to the naked eye.**
- **● GIF (Graphics Interchange Format) is another popular format for online images, but not photographs. It is pronounced with a soft "G" (or a "J") like in the peanut butter Jif.**
- **● PNG (Portable Network Graphics) is the newest of the image formats and has come to replace GIFs in many instances. PNGs can usually compress**

**to a smaller size than GIFs and have a wider range of color depths as well. Some older browsers might not support PNG images.**

**Other older image formats that are less frequently used are TIFF (Tagged Image File Format) and BMP (Bitmap). [Image cheatsheet](http://www.coolinfographics.com/blog/2015/9/24/know-your-image-formats-mega-cheat-sheet.html) (JM)**

## RESOURCES

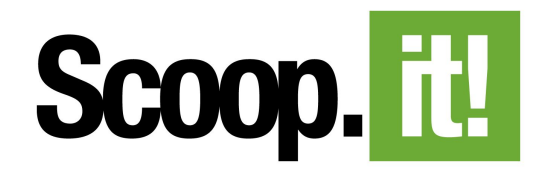

#### **<http://www.scoop.it/>**

Scoop.it! is a free, web-based tool that allows you to collect and share links to articles on topics of your interest or choice in an electronic magazine format. As the user, or the "curator" you link topic-related articles (scoops) to add to your scoop.it page. Scoop.it! is a great way to share content specific web articles and resources with your students. (KEOH)

# TECHNOLOGY TIP

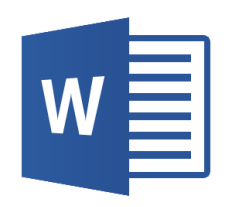

Ever wonder how to get letters with accent marks in Microsoft Word? Wonder no more! If you are a user who does not have a specialized keyboard, letters with accent marks can be inserted or entered through the Microsoft Word menu bar.

- 1. Open Microsoft Word.
- 2. Select the Insert tab or click Insert in the Menu bar.
- 3. On the Insert tab or in the Insert drop-down, select the Symbol option.
- 4. You may choose from the limited selection of symbols that appear or click More Symbols.
- 5. Select your desired symbol .
- 6. Click the Insert button.

Tip: If you insert an accented character using the above steps, once a character is inserted, you can copy that character and paste it anywhere else in the document. (KEOH)